Для установки откройте файл «python-3.8.0.exe»

№≣ ФОРМЫ\_ПРЕДСТАВЛЕНИЯ python-3.8.0.exe Museudousemetus v64.1

В появившемся окне поставьте галочку «Add python 3.8 to  $PATH$ » и нажмите на «Customize installation»

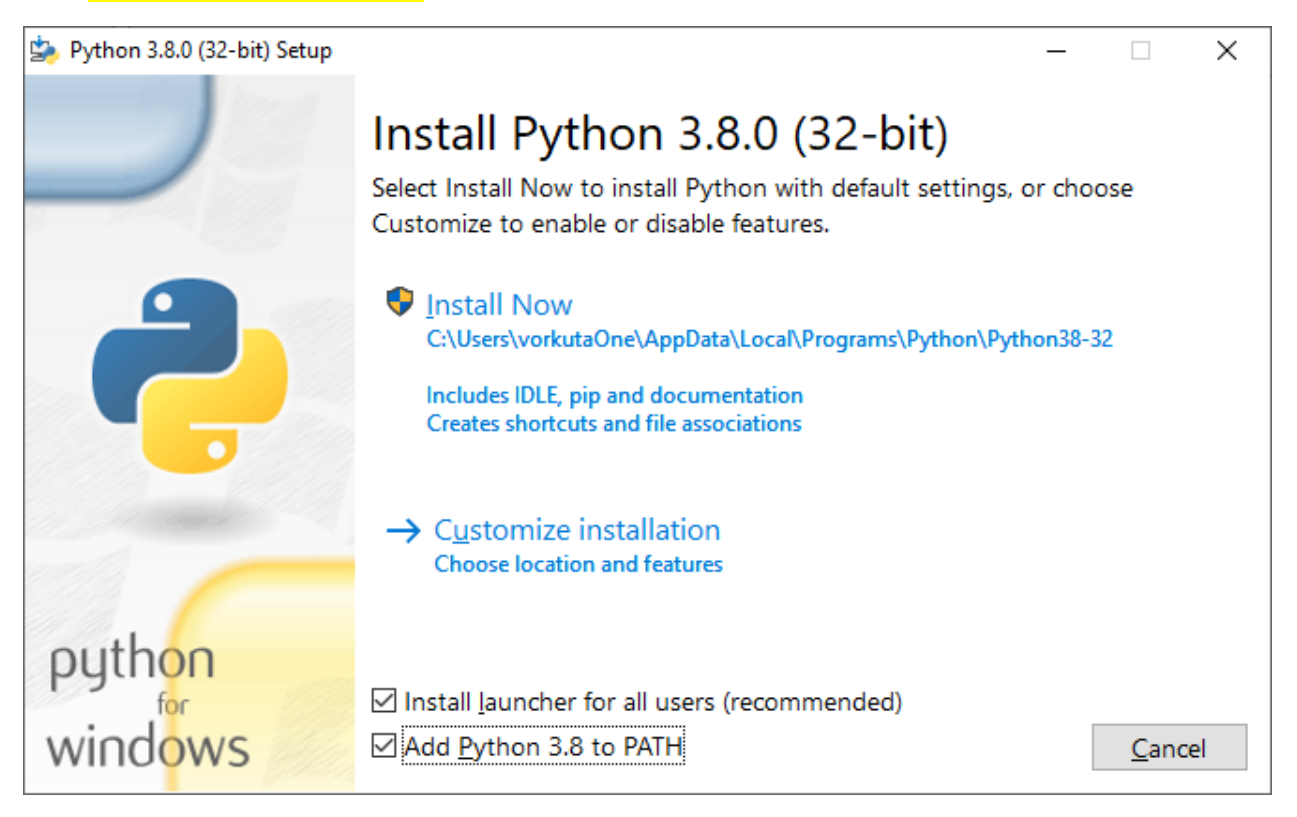

Все галочки должны быть проставлены. Нажмите на «Next»

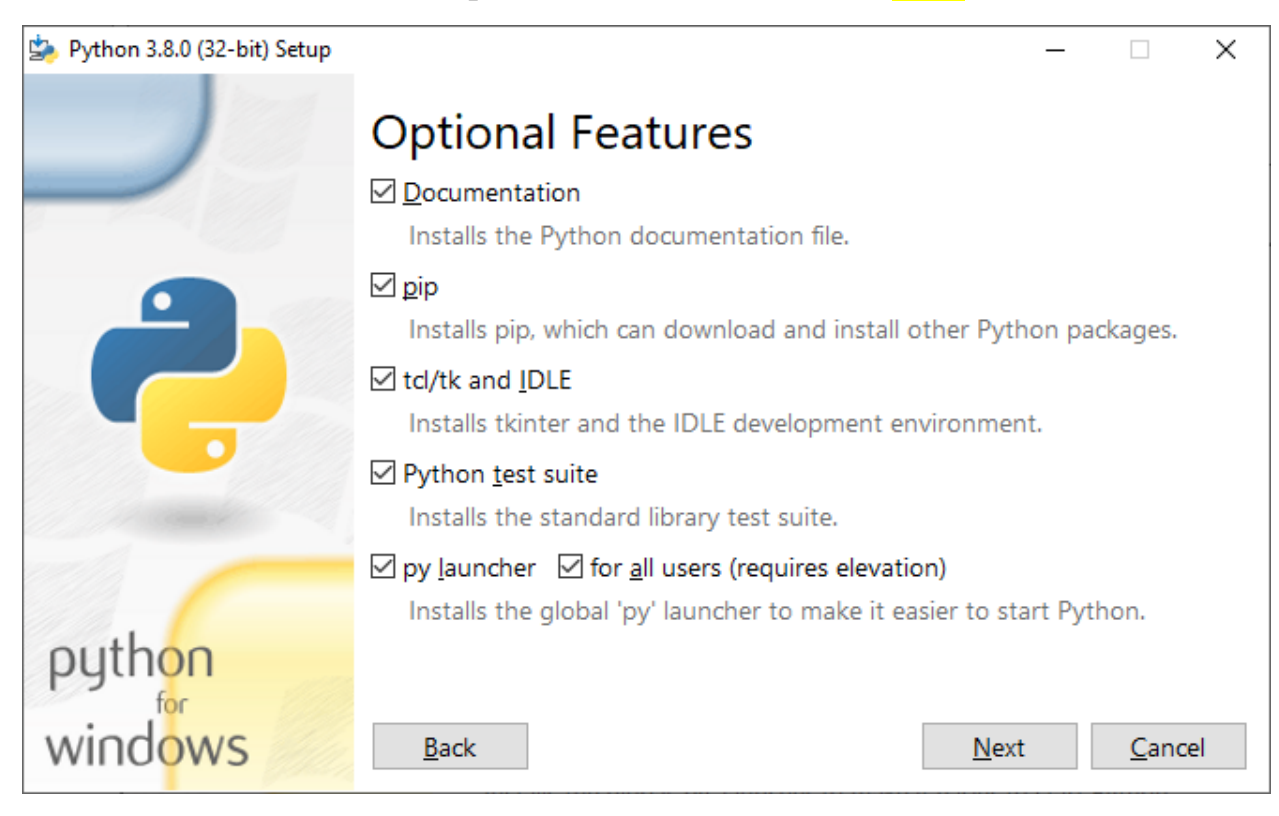

## Далее нажмите на «Install»

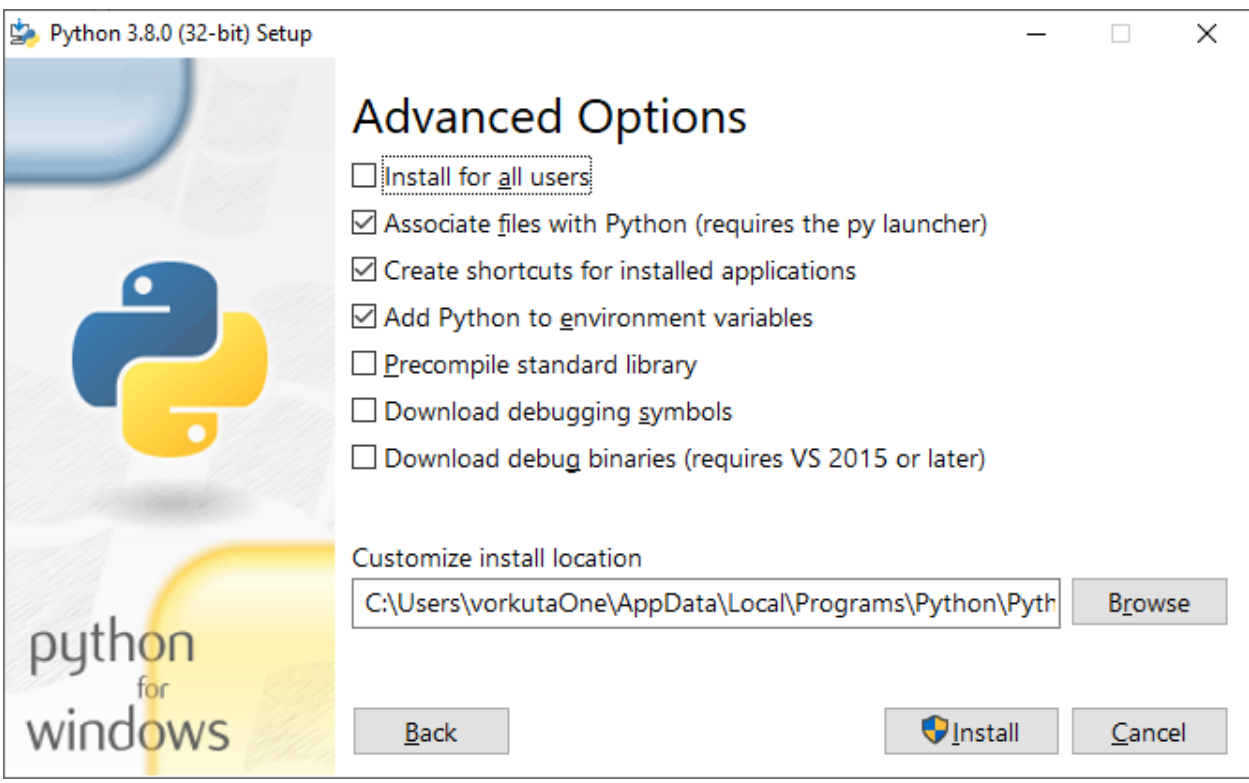

Далее нажмите «<mark>Close</mark>»